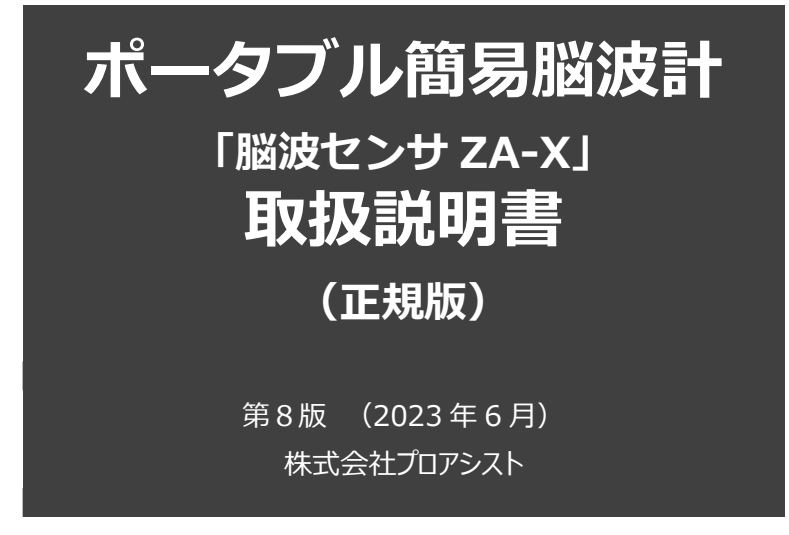

- このたびは、弊社商品をお買い上げ頂きありがとうございます。
- 安全に正しくお使い頂くため、ご使用前にこの取扱説明書を必ずお読みく ださい。
- 本書はいつもお手元に置いてご使用ください。
- 本書の内容に関しては、万全を期して作成しておりますが、万一、誤りそ の他お気付きの点がございましたら下記までご連絡をお願い致します。
- 本書の内容は、将来予告なしに変更する場合があります。
- 本書に記載しているイラストはイメージ図です。

製品のお問い合わせ・別売品・消耗品のお求め・修理交換のご依頼 お問い合わせ先:株式会社プロアシスト 住所:大阪市中央区北浜東 4 番 33 号 北浜ネクスビル 28 階 TEL:06-6947-7229 FAX:06-6947-7261 受付時間 平日(祝日を除く)10:00~17:00

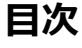

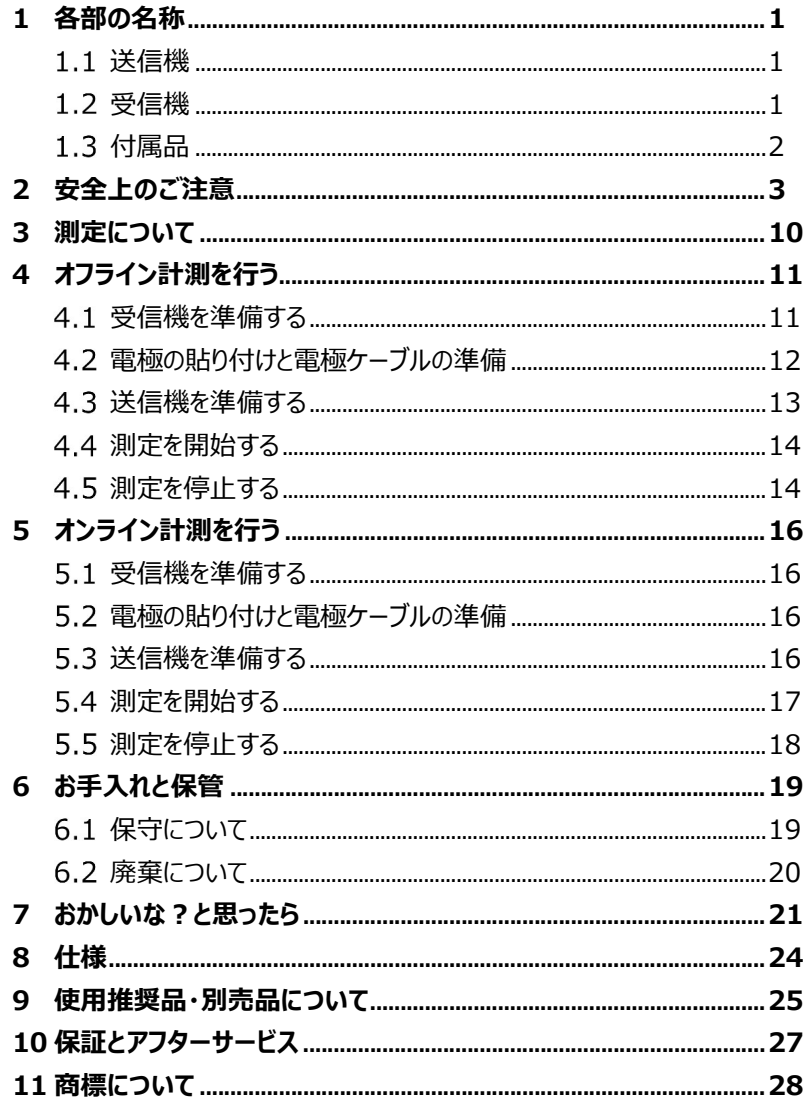

各部の名称

# 1 各部の名称 送信機 LED 青:動作中 LED(測定中点滅) 黄:電池残量アラーム LED (電池残量低下時点滅) 電源スイッチ 筋電用電極ケーブル(青・緑) 脳波用電極ケーブル(黄・赤) 1.2 受信機 **AC アダプタ挿入口 電源スイッチ** USB 差し込み口LED 緑(Power):  $Proassis$ 電源を入れると点灯 黄(Warning): メモリカード・通信データ異常 時に点灯・点滅 青(Run): データ計測・記録が行われて いると点灯。通信が途切れた メモリカード差し込み口 場合には点滅

各部の名称

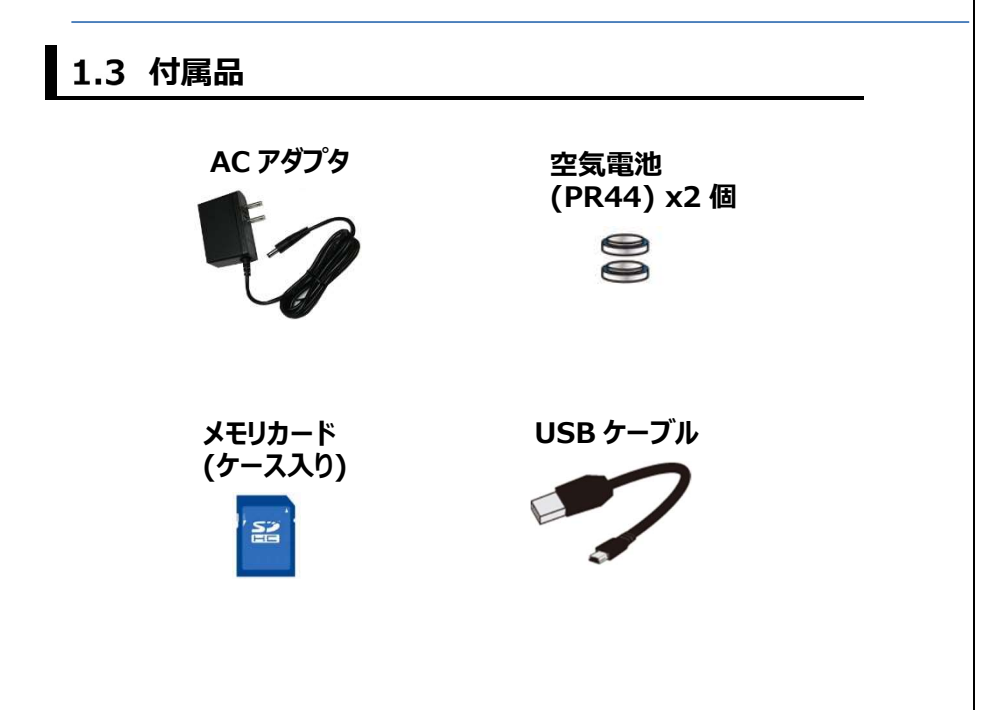

## 2 安全上のご注意

#### お使いになる前に必ずお読みください。

- ●ここに示した内容は、商品を安全に正しくお使い頂き、お使いになる人や、 他の人々への危害や財産への損害を未然に防ぐためのものです。
- ●表示と意味は次のようになっています。
- \*取扱を問違えると不具合を生じる事がございますので、使用方法、使用 上の注意を厳守してください。

#### <警告・注意について>

- 警告:誤った取扱をすると、人が死亡または重傷を負うことが 想定される内容を示します。
- 

 $\infty$ 

注意:誤った取扱をすると、人が傷害を負ったり、物的損害の 可能性が想定される内容を示します。 \*物的損害とは、家屋・家財および家畜・ペットに

関わる拡大損害を示します。

#### <お守りいただく内容を次の図記号で説明しています>

- 禁止: してはいけない内容です。
	- **必ず守る** : 実行しなければならない内容です。

## <使用時の制限>

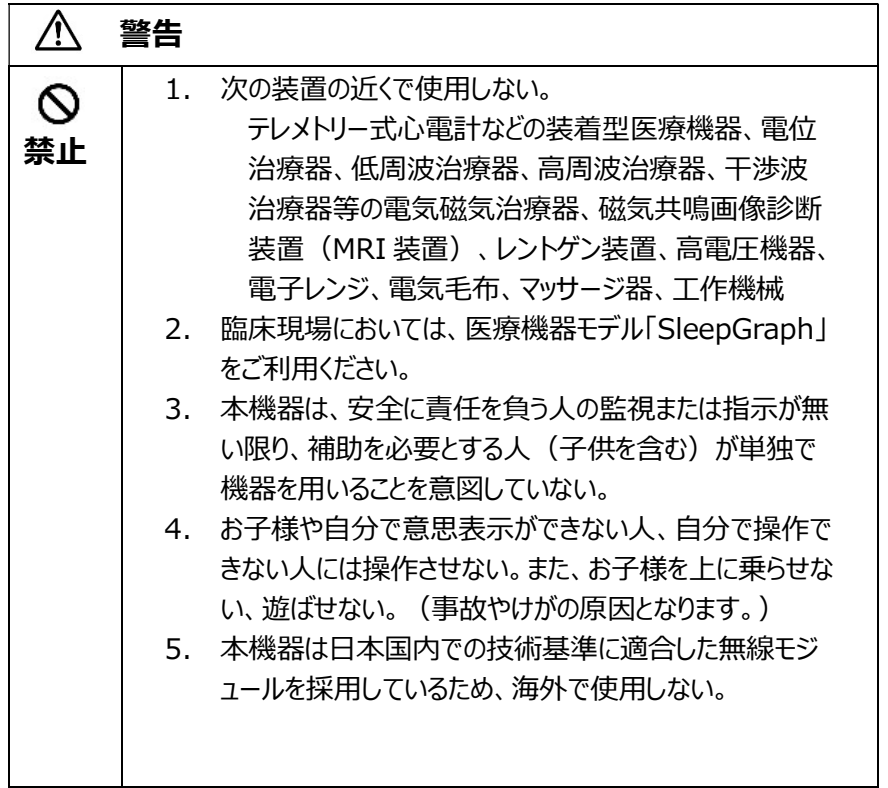

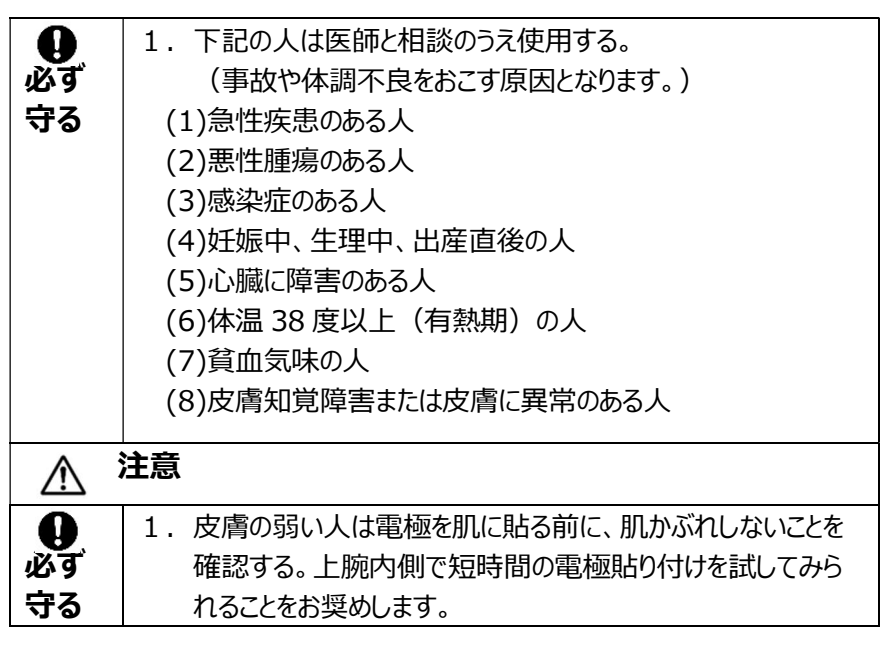

#### <AC アダプタ・電極ケーブル> (感電・ショートによる発火・火災の原因となります) 警告  $\wedge$ 1. AC アダプタ、雷極ケーブルを破損するようなことはしない。  $\infty$ 2.AC アダプタ、電極ケーブルを抜く時はコードを引っ張らない。 禁止 3. ぬれた手で、AC アダプタ、雷極ケーブルの抜き差しをしない。 (感電の原因となります。) 4.使用中に、AC アダプタをコンセントから抜いたり、受信機か らプラグを抜かない。(感電・ショートによる発火・火災の原 因となります。) 1. コンセントや配線器具の定格を守る。  $\mathbf{\Omega}$ 必ず 2. AC アダプタのプラグは根元まで確実に差し込む。(感電・シ 守る ョートによる発火・火災の原因となります。) 3.異常・故障時には直ちに使用を中止し、AC アダプタを抜く。 (発煙・火災・感電の原因となります。) <異常・故障例> ・AC アダプタやプラグがこわれている。 ・AC アダプタのコンセントへの差し込みがゆるい。 ・プラグの受信機への差し込みがゆるい。 →自分で修理せず、すぐに販売店へ点検・修理を依頼する。 4.AC アダプタは指定されたものを使用する。(感電・ショート による発火・火災の原因となります。) 5.交流 100Vで使用する。 (海外での使用や変圧器を用いた使用はできない。)  $\bigwedge$ 注意 1. AC アダプタの隙間にピンやゴミ、水分などを付着させない。  $\infty$ (感電・ショートによる発火・火災の原因となります。) 禁止

# <電 池>

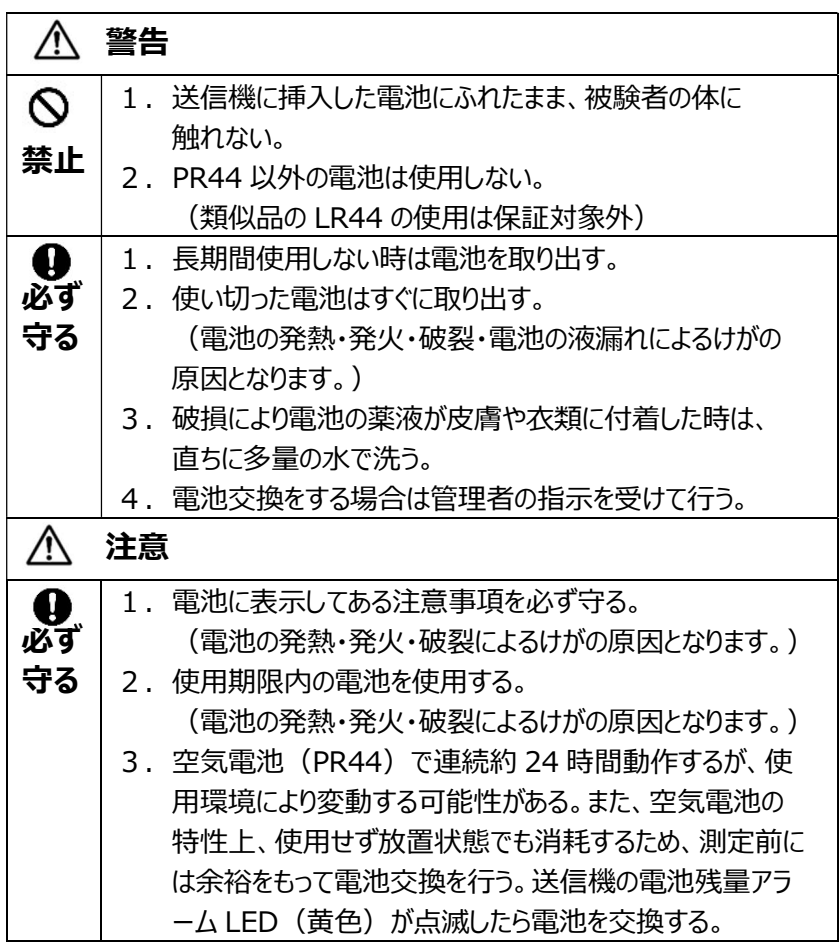

## <使用前・使用中・使用後>

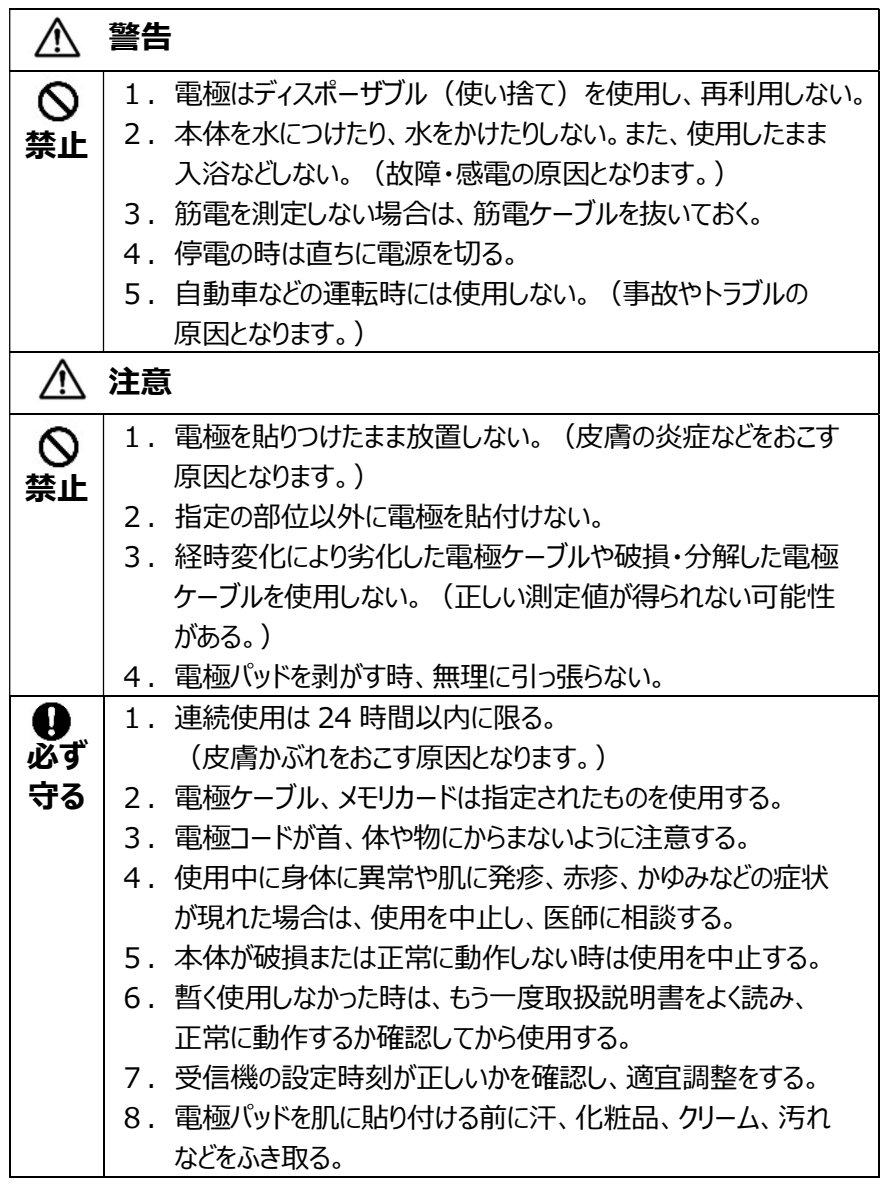

## <お手入れ・保管>

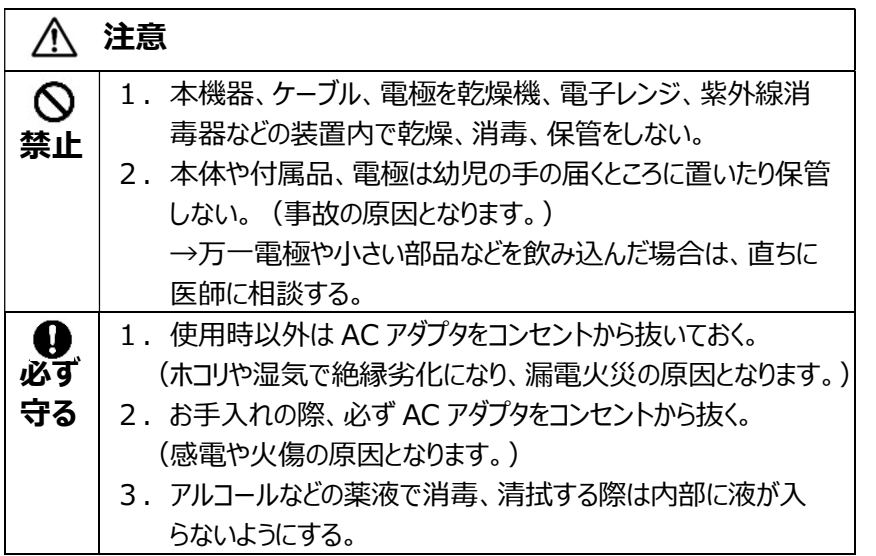

<その他>

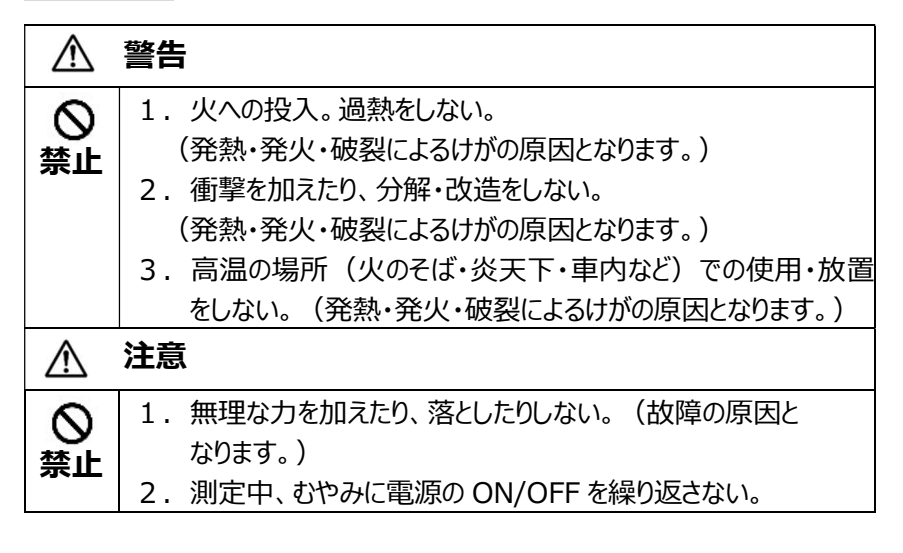

測定について

## 3 測定について

脳波センサ ZA-X の測定には、以下の 2 種類があります。

(1)オフライン計測 ・・・ 送信機からのデータを受信機で受け取り、 データを EDF 形式でメモリカードに保存する。

(2)オンライン計測 ・・・ 送信機からのデータを受信機経由でパソコンへ送信 し、波形を表示しながらデータ EDF、CSV 形式 でパソコンに保存する。

\*オンライン計測を行うためには、あらかじめ付属 CD の BrainDiver Xmodel(㈱プロアシスト製、波形表示ソフトウエア)のインストールが必要 です。最新版は HP:

https://www.proassist.co.jp/nouha/software/brain-diverxmodel.html よりダウンロードして、ご利用ください。

## 4 オフライン計測を行う

### ■ 4.1 受信機を準備する

#### (1)受信機に AC アダプタを接続する。

- \* 通信エラーを防ぐため、送受信機間は極力1m以内の距離で設 置してください。
- \* AC アダプタのプラグを奥まで確実に差し込んでください。

### (2)メモリカードを挿入する。

- \* メモリカードは指定されたものをご使用ください。
- \* メモリカードについて、書き込み禁止、残量わずか、メモリカード未挿 入の問題があった時は黄色 LED (Warning)が点灯します。
- \* 取り出す時は、もう一度押すと取り出せます。 (強引に引っ張って取り出そうとしないでください)
- \* メモリカードをフォーマットされる場合は、下記のツールをご利用ください。 URL: https://www.sdcard.org/jp/downloads/formatter\_4/

### (3)電源を入れ、緑色 LED (Power)の点灯を確認する。

### (4)SetTime を用いて時刻合わせをおこなう。

 $*$  最新版は HP :

https://www.proassist.co.jp/nouha/software/set-time.html よりダウンロードして、ご利用ください。

オフライン計測を行う

### ■ 4.2 電極の貼り付けと電極ケーブルの準備

電極:ディスポ電極(別売品)

\* 必ず脳波と筋電または脳波のみの測定をお願いします。

(1)電極を張り付ける箇所をきれいにする。

\* 皮膚の脂、化粧品などを取り除くため、アルコール綿などをご使用くだ さい

(2)下図の通り4か所(脳波用 2 か所 ● 2、筋電用 2 か所 ● 4)にディスポ電極(別売品)を貼り付ける。

\* 注意 ❹は耳の後ろの骨が出ているところに貼り付けてください。

(3)下図の通り電極クリップを所定の電極に装着する。

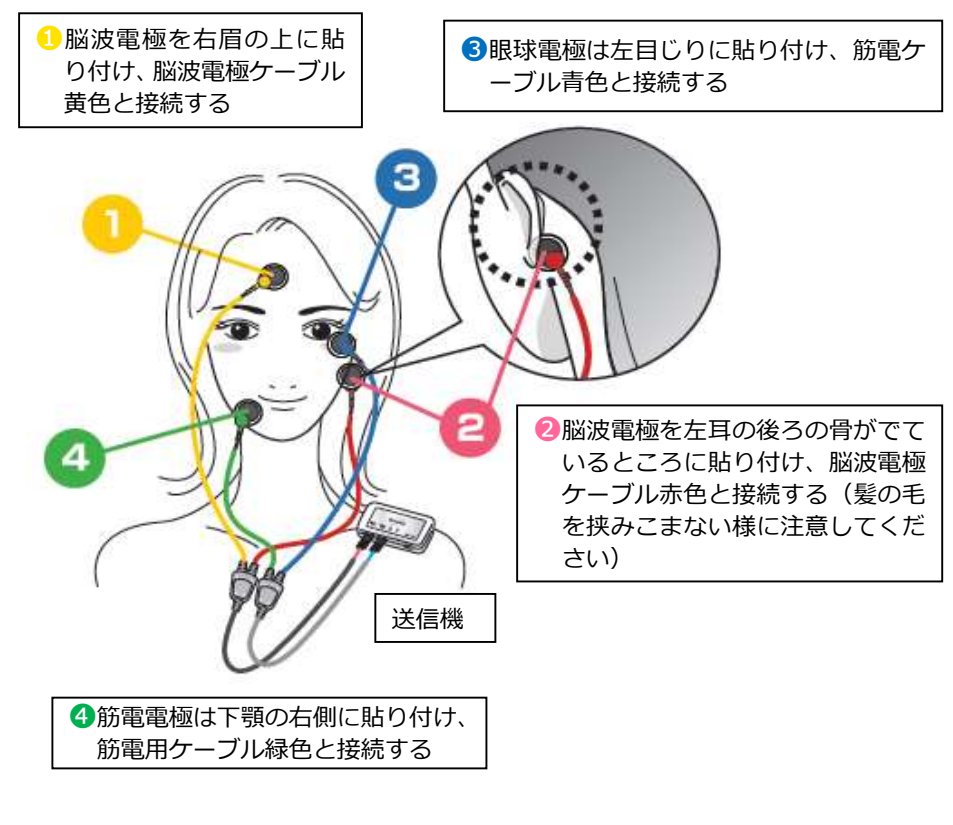

オフライン計測を行う

### ■ 4.3 送信機を準備する

- (1)送信機に電池(PR44)を挿入する。
- \* RP44 以外の電池は使用しないでください。
- \* 送信機の電池ふたは、無理に手で開けず、 コインのような物で開けてください。
- \* 右図の通り挿入する電池の向きに 注意してください。

電池残量が低下し動作限界近くになると 電池残量アラーム LED(黄色)が点滅します。 更に電池残量が低下すると電池残量アラーム LED(黄色)は消灯し、測定を停止します。

#### (2)送信機に電極ケーブルを挿入する。

\* 電極ケーブルは容易に離脱しないよう、正しく 確実にカチッと音がするまで接続してください。

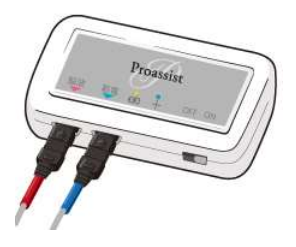

【電池挿入方向】

脳波用雷極ケーブル(赤)と筋雷用雷極ケーブル(青)の挿入先を 間違えないこと。(同梱されているケーブル以外を使用しないでください。) ・脳波用電極ケーブル : ケーブル・クリップが黄・赤(ケーブルの長さが異なる) ・筋電用電極ケーブル : ケーブル・クリップが青・緑(ケーブルの長さが等しい)

(3)送信機を身体(肩の周辺が望ましい)に、サージカルテープ等で貼り付 ける。

### **4.4 測定を開始する**

#### (1)送信機の電源を入れる。

### (2)送信機側の動作中 LED(青色)の 1 秒毎の点滅と、受信機側の 青色 LED (Run) の点灯を確認する。

送信機側の LED:正常に通信している時、1 秒毎に動作中 LED (青色)が点滅。

受信機側の LED:記録が正常に行われている時に青色 LED (Run)が点灯。

送信機の電源投入後、受信機との無線通信が確立された時点から 測定を開始します。

受信機の電源が OFF で送信機の電源だけが ON の状態の時、送信 機の動作中 LED(青色)は 2 秒毎に点滅します。これは無線通信 が行われていないことを示すものです。

## ■ 4.5 測定を停止する

### (1)送信機の電源を切る。

測定は停止し、メモリカードへの記録も停止します。 受信機の青色 LED(Run)は、送信機の電源 OFF 後、点滅状態に 変わります。

#### (2)受信機の電源を切る。

- \* 青色 LED(Run)が点滅状態になってから電源をお切りください。
- \* 起床時には必ず送信機 受信機の順番に電源をお切りください。
- \* 順番が違うと記録されたデータが取り出せなくなる可能性があります。

メモリカードへの記録は 1 分単位で行っているため、受信機の電源 を先に切った場合、最大末尾 1 分間のデータが消える可能性があ ります。また、受信機の電源を先に切った場合、メモリカードの「FAT フォーマット異常」、記録した「EDF フォーマット不正」、 最悪の場 合、「メモリカードの破損」の可能性がありますのでご注意ください。

#### (3)メモリカードを取り出す。

\* 必ず受信機の電源を切ってからメモリカードを取り出してください。

<記録されたファイルの名前について>

オフライン計測の場合、メモリカードに測定開始日毎にフォルダが作成 されます。その中には、記録データ(EDF ファイル)が作成されます。 例えば、開始時刻が 2018 年 12 月 24 日 23 時 45 分 35 秒な らフォルダ名が「181224」であり、EDF ファイル名は「234535.edf」と なります。

オフライン計測、オンライン計測共に、測定途中で無線通信が途切れた 筒所は、0 (ゼロ) が記録されます。

データが正しく記録できているかは「CheckEDF(㈱プロアシスト製ソフト ウエア)」で確認することができます。詳細は ZA-X HP:

https://www.proassist.co.jp/nouha/software/check-edf.html よりダウンロードして、ご利用ください。

#### (4)送信機から電池を取り出す。

- \* 長期間、電池を入れたままにすると、電池が液漏れをおこし機器の 故障の原因となります。
- \* 取り出した電池は絶縁の上、各自治体の廃棄方法に従って廃棄 してください。

オンライン計測を行う

## 5 オンライン計測を行う

### ■5.1 受信機を準備する

#### (1)受信機に AC アダプタを接続する。

- \* 通信エラーを防ぐため、送受信機間は極力1m以内の距離で設置し てください。
- \* AC アダプタのプラグを奥まで確実に差し込んでください。

(2)受信機とパソコンを USB ケーブルで接続する。

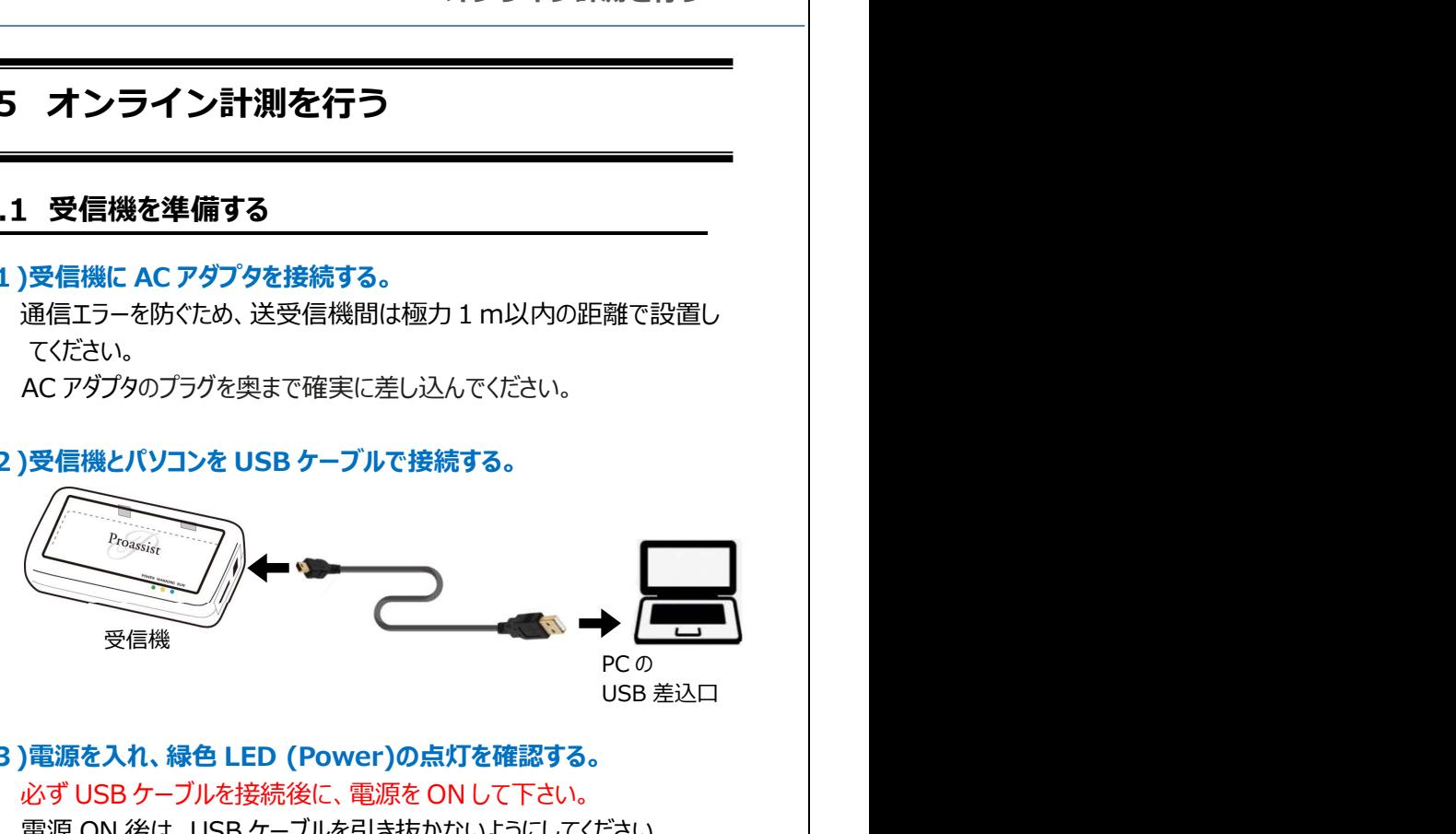

#### (3)電源を入れ、緑色 LED (Power)の点灯を確認する。

\* 必ず USB ケーブルを接続後に、電源を ON して下さい。

\* 電源 ON 後は、USB ケーブルを引き抜かないようにしてください。 電源 ON 後に、USB ケーブルが引き抜かれると、黄色 LED(Warning) が点滅します。

#### (4)BrainDiver Xmodel で時刻設定をする。

\* 最新版は HP:

https://www.proassist.co.jp/nouha/software/brain-diver-xmodel.html よりダウンロードして、ご利用ください。

オンライン計測を行う

#### $\mathsf{I}$  5.2 電極の貼り付けと電極ケーブルを準備する

「5.2 雷極の貼り付けと雷極ケーブルを進備する」を参照ください。

### ■ 5.3 送信機を準備する

「5.3 送信機を準備する」を参照ください。

### **5.4 測定を開始する**

- (1)BrainDiver Xmodel を起動し、COM ポートの設定を行う。
- \* COM ポートの設定については BrainDiver Xmodel の取扱説明書 をお読みください。

### (2)送信機の電源を入れる。

#### (3)BrainDiver Xmodel の「計測開始」ボタンを押す。

\* 保存ファイル名の確認画面が出るため、設定を確認し、問題がなけ れば「はい」ボタンを押す。確認画面では、データの保存フォルダ、フ ァイル名の設定を確認することができます。変更が必要な場合は、 「いいえ」を選択して設定を変更してください。

測定開始後は、送信機側の動作中 LED(青色)の 1 秒毎の点滅と 受信機側の青色 LED (Run)の点灯および BrainDiver Xmodel の 画面に波形が表示されることを確認します。

送信機側の LED: 正常に通信している時、1 秒毎に動作中 LED (青色)が点滅。

受信機側の LED:記録が正常に行われている時に青色 LED (Run) が点灯。

測定中における受信機の青色 LED (Run)の点滅および、送信機の 動作中 LED の 2 秒毎に点滅は、無線通信が行われていないことを 示すものです。無線切断中、BrainDiver Xmodel の画面上ではこ の間のデータが 0 (ゼロ) と表示されています。ただし、無線通信の復 旧後、正しいデータを受ける事ができれば、保存データには0ではな く、正しいデータが上書きされます。

## ■ 5.5 測定を停止する

(1)BrainDiver Xmodel の「計測停止」ボタンを押す。

測定は停止し、データ記録も停止します。 受信機の青色 LED (Run)は、点灯状態のままです。

#### (2)送信機の電源を切る。

送信機の電源が切れた時点で、受信機の青色 LED (Run)は、 点滅状態に変わります。

(3)受信機の電源を切る。

## 6 お手入れと保管

## 6.1 保守について

- 本機器の分解・改造および修理は行わないでください。機器に異常があ る場合は、株式会社プロアシストまでご連絡をお願いします。
- 本体および電極ケーブルは、軽く湿らせたアルコール綿で清浄してくださ い。(推奨する消毒剤:消毒用エタノール、アルデヒド系消毒剤)
- アルコール綿や消毒剤を使った際は表面が乾燥したことを確認してから、 専用容器に収納してください。
- 保守(点検・清掃・消毒など)を行う際には、機器の電源を切り、かつ AC アダプタをコンセントから抜いてください。電撃を受けたり、誤動作の 原因となります。
- 使用後、送信機、受信機、AC アダプタ、電極ケーブルを専用ケースに 収容して保管してください。
- 電池の過放電等による液漏れを避けるため、その日 1 日の測定が終了 したら送信機から電池を取り出してください。電池は下図の通りテープ等 で絶縁し、保管してください。また、新たに測定をおこなう場合、1 日使用 した電池は交換してください。

電池は下図の通りテープ等で絶縁し、保管してください。

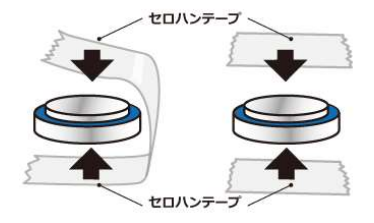

【保守・点検に係る事項】

- (1)常に使用前後の点検を励行し、故障または異常が認められた時 には、(株)プロアシスト(06-6947-7229)に点検を依頼して ください。
- (2)ケーブルの断線、破損、汚れ、傷み具合を点検し、次回の使用 に支障のないよう、専用ケースに入れ、清潔に保管してください。
- (3)故障した場合は、勝手に中を開けたり、さわったりせず、販売店 または製造販売元に連絡してください。

## 6.2 廃棄について

消耗品ならびに寿命の終わった機器および付属品の廃棄に関しては、 地域で定める条例に従って廃棄してください。 又、電池は 6.1 の図の通り、絶縁した状態で廃棄してください。

## 7 おかしいな?と思ったら

(1)記録データの時刻が正しくない:

「6 オンライン計測を行う」の通りに、受信機とパソコンを USB ケーブ ルで通信できる状態にした後、BrainDiver Xmodel の機能を使用 し、受信機の時計を合わせる事ができます。

詳細は BrainDiver Xmodel HP:

https://www.proassist.co.jp/nouha/software/brain-diver-xmodel.html をご覧ください。

(2)データが記録されていない:

BrainDiver Xmodel のメニューより「ファイル」、「保存ファイル設定」を 確認し、「保存先フォルダ」および「保存ファイルタイプ」をご確認ください。

(3)記録ファイルが複数に分かれている:

測定途中に無線通信が途切れた可能性があります。 「GenerateFDF (㈱プロアシスト製ソフトウエア、別売)」をご利用 頂くことで複数に分かれた記録ファイルを統合することが可能です。

(4)記録したデータにノイズが多い:

5.2 のイラストに従い、電極装着および送信機の装着方法が正しいか ご確認ください。使用前に電極装着部をきれいにしてください。

- \* 上記の方法でも正常に測定ができない場合は、故障が考えられます。 本製品の故障および交換のご依頼につきましては、(株)プロアシスト (06-6947-7229)までご相談ください。
- \* 本製品の故障や交換の際には、測定データなどが全て消去される 可能性があります。必ずバックアップをお取りください。

## (5)LED による表示/アラーム

### 1.受信機

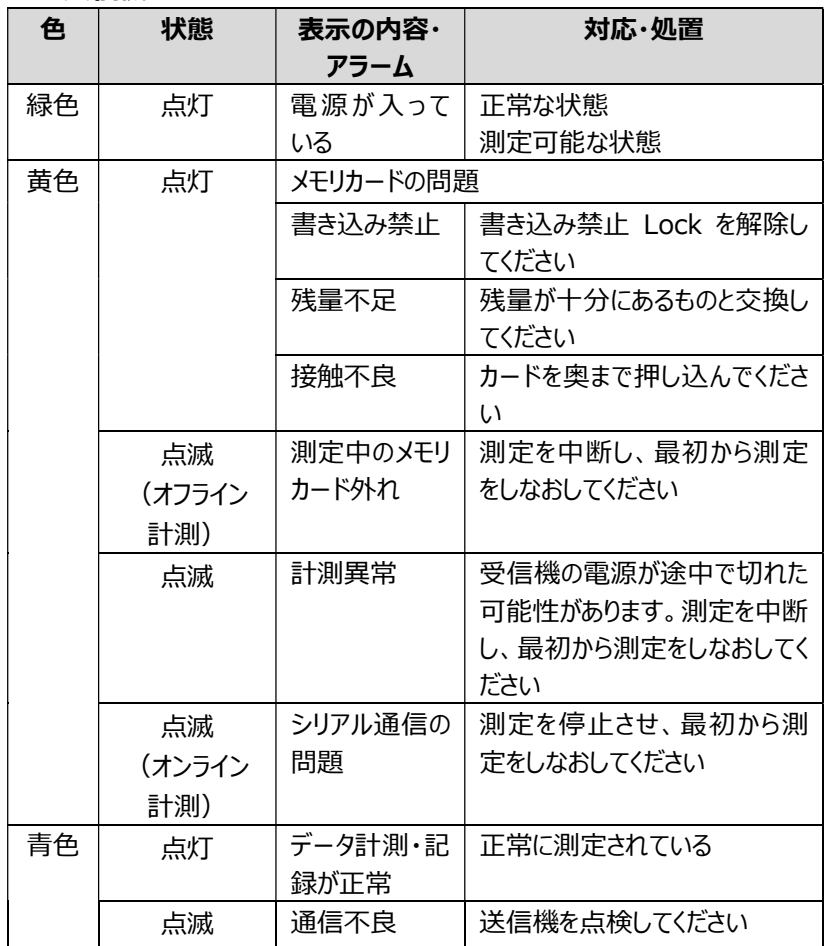

2.送信機

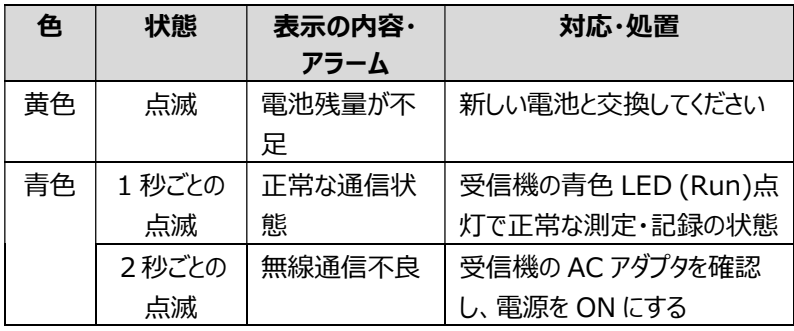

仕様

# 8 仕様

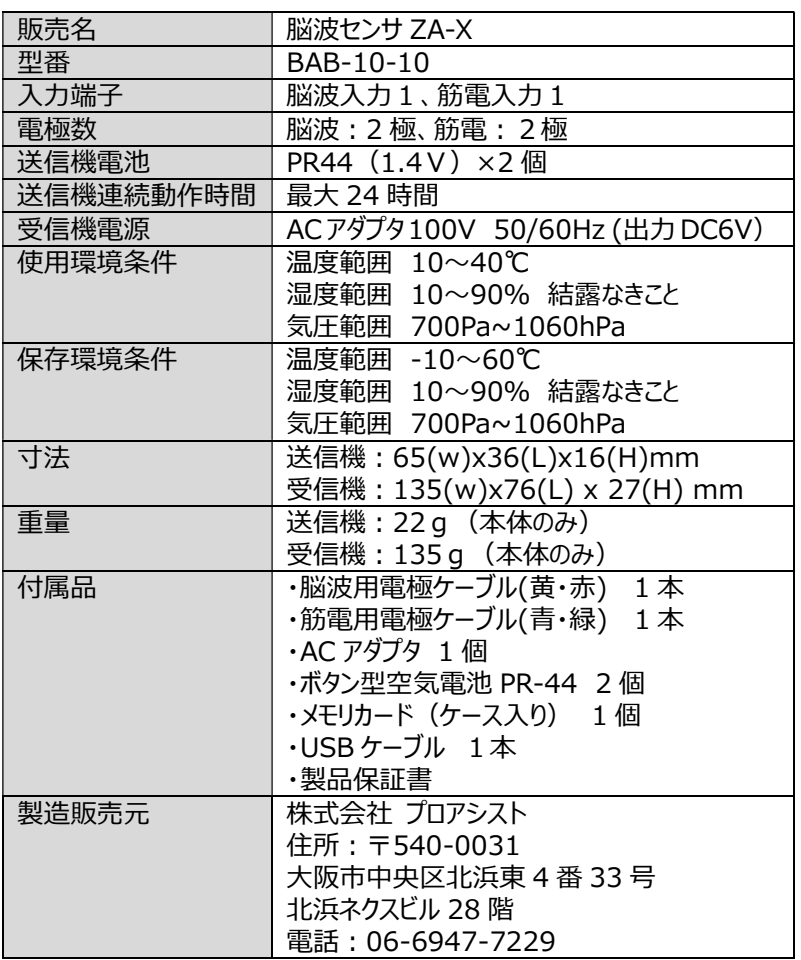

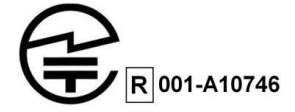

使用推奨品・別売品について

## 9 使用推奨品・別売品について

ディスポ電極、電池、メモリカード、AC アダプタ、電極ケーブルは下記に指定の ものをご使用ください。また必要に応じ下記のソフトウエハをご利用ください。 別売欄に、"〇"印のものは当社からご購入頂けます。 また、"HP"と記載のものは、プロアシスト HP からダウンロードできます。

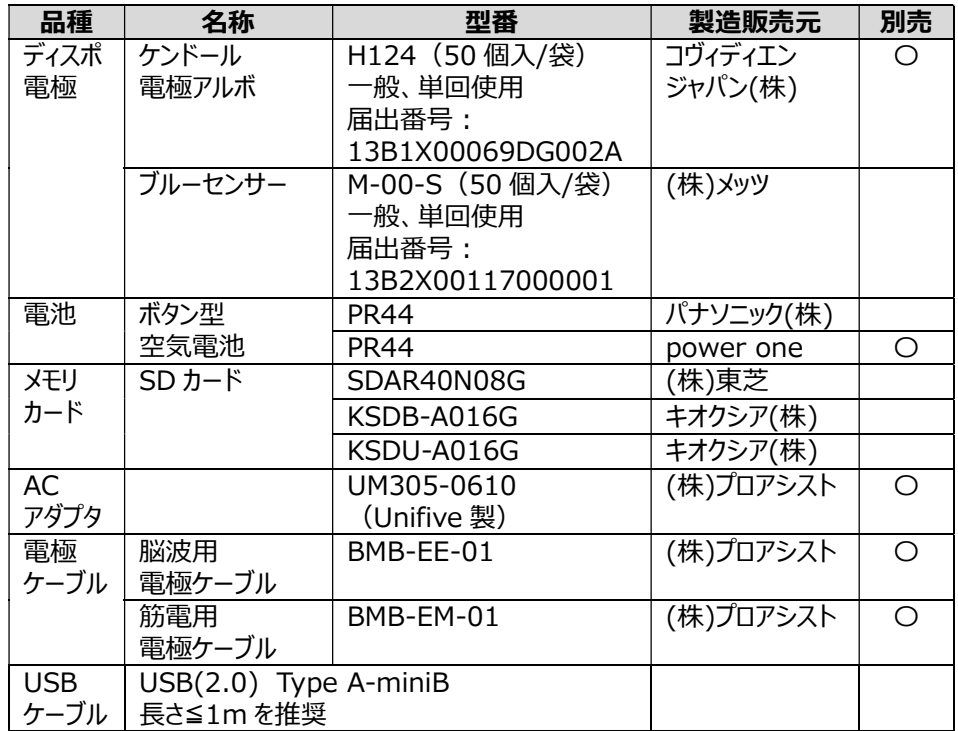

### 使用推奨品・別売品について

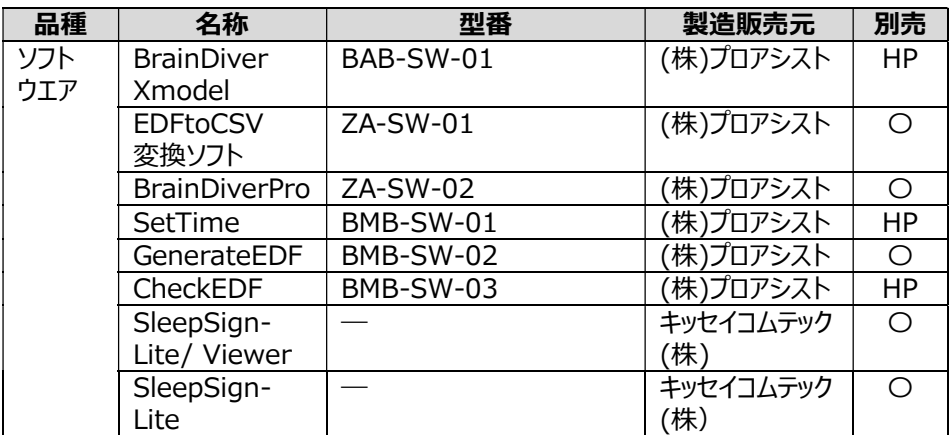

保証とアフターサービス

## 10 保証とアフターサービス

- 保証期間中に、取扱説明書や本体貼付ラベル等の注意に従った使 用状態で故障した場合には、保証書の保証規定に従って無償修 理・無償交換をさせていただきます。保証書をご確認の上、プロアシス トまでご連絡ください。 保証期間:お買い上げ日から1年間
- ・ 保証期間終了後は、診断をして修理可能な場合はご要望により有 償にて修理させていただきます。 修理費用には、修理・交換の部材代と診断・修理などの技術料が含 まれます。

商標について

# 11商標について

本書に記載されているブランド名、製品名は各社の登録商標です。